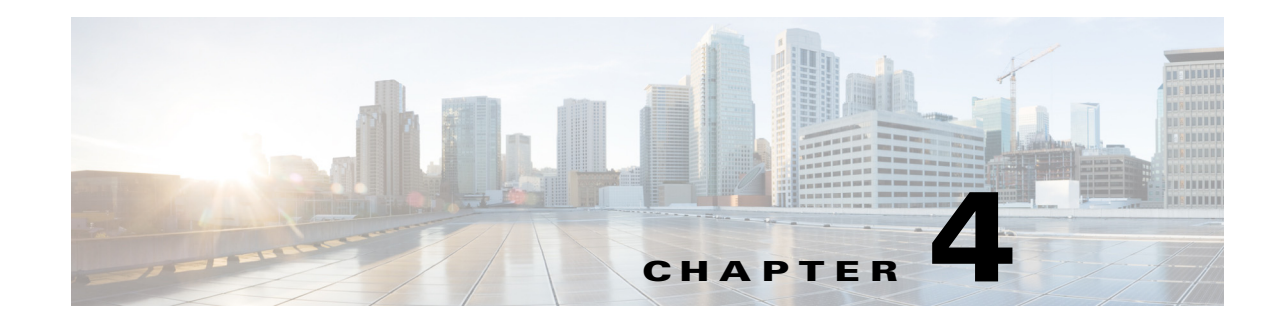

# **Deploying Network Changes**

This chapter references \$WAE\_HOME, which is the directory in which the packages are installed. The default \$WAE\_HOME is /opt/cariden/software.

When WAE Automation software is installed, the following packages are installed in  $\gamma_{\text{WAE\_HOME}}$ :

- wae-core—Contains WAE Core server files. It also contains configuration files that enable the use of WAE Core REST and Thrift APIs.
- **•** wae-db—Contains WAE Core database files.
- **•** wae-messaging—WAE messaging system that uses Java Message Service (JMS).
- **•** wae-osc—Contains configuration files for Cisco Open SDN Controller (OSC).
- **•** wae-appenginecore and wae-designapiserver—Services that enable the use of the WAE Design REST API, the Dynamic SLA Management API, and the Stage Management REST API.

#### **WAE Core Server**

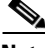

**Note** The configuration instructions in this chapter are for single-system environments only. For high-availability deployments, contact your support representative.

#### **WAE Core Configuration Files**

The  $$WAE_$ HOME/wae-core/etc directory contains the following configuration files with options that may be configured (see [Table 4-1\)](#page-1-0).

Most of the configurations mentioned here are set to default values but are commented out. For example, if you want to enable authentication, simply uncomment the entry #authenticationEnabled=true in the appropriate file.

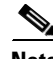

Note Only the most common configuration files are listed in [Table 4-1.](#page-1-0)

**The Second Service** 

 $\mathsf I$ 

#### <span id="page-1-0"></span>*Table 4-1 WAE Core Configuration Files*

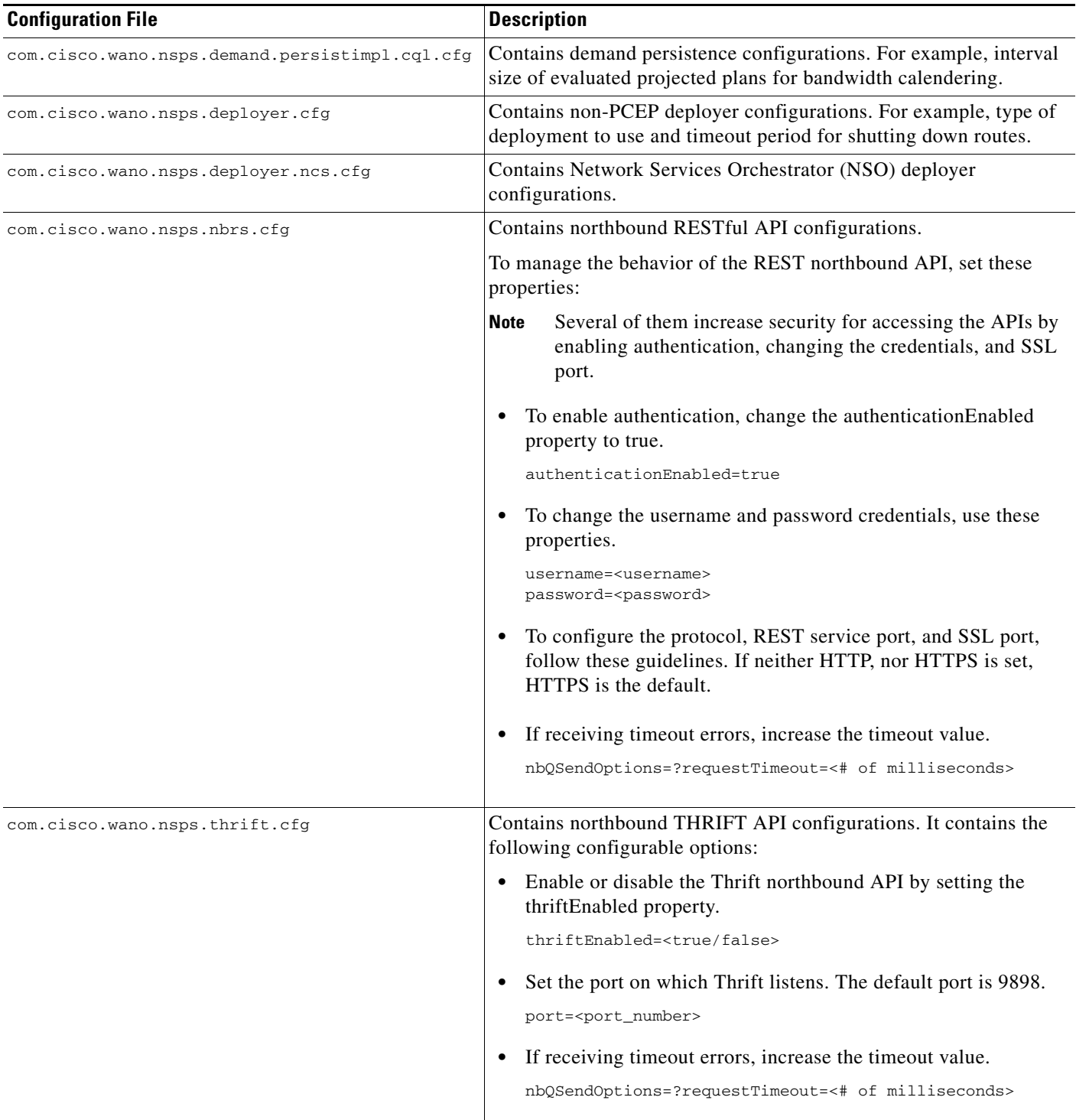

 $\mathbf{I}$ 

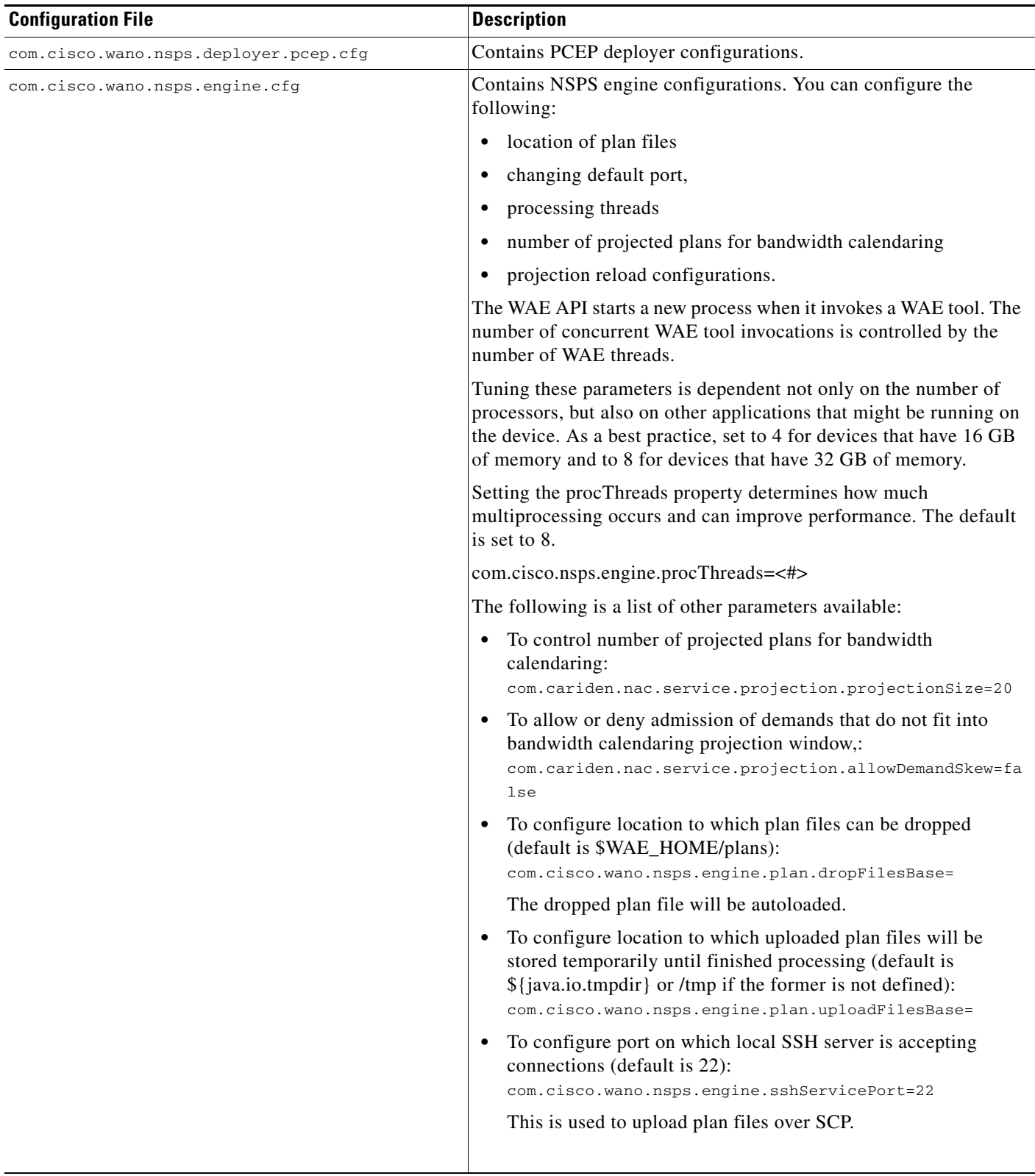

 $\blacksquare$ 

Ι

#### **Memory**

**Configuration file**: \$WAE\_HOME/wae-core/bin/setenv

If you encounter a memory error, increase the WAE process memory. In this example, these are set to a minimum of 4G and a maximum of 10G.

```
if [ -z $JAVA_MIN_MEM ]; then
 export JAVA_MIN_MEM=4G
fi
if [ -z $JAVA_MAX_MEM ]; then
 export JAVA_MAX_PERM_MEM=10G
fi
```
#### **Logging**

**Configuration file**: \$WAE\_HOME/wae-core/etc/org.ops4j.pax.logging.cfg

By default, log file size limit is 10 MB. Each time a log file reaches that limit, it is copied to a file named nspsmix.log.#. Each time a new log file is created, the number of each existing log file is increased by one. The newest log file, however, does not receive a number. For example, if you had nspxmix.log.1 through nspxmix.log.5, the one without a number would be the most recent, the one ending in 1 would be the second most recent, and the one ending in 5 would be the oldest. By default, the maximum number of backup log files is 10.

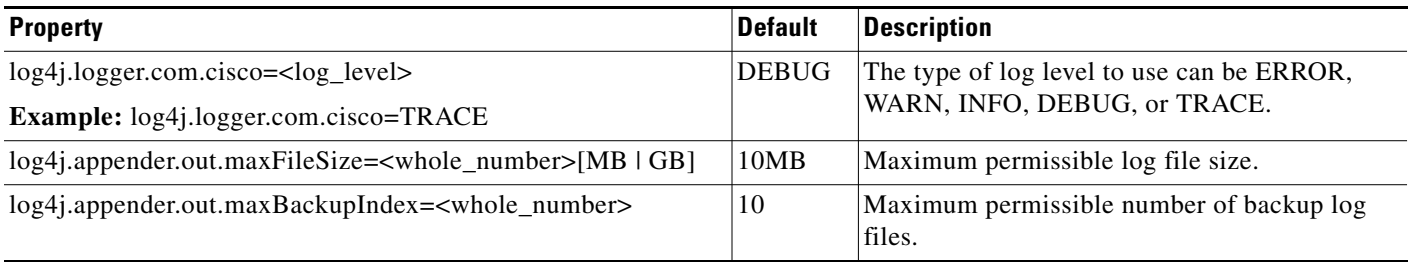

### **Deployer Module**

The WAE Deployer pushes RSVP or SR LSP create, modify or delete requests to either the Cisco Open SDN Controller (OSC) or Cisco Network Services Orchestrator (NSO). OSC and NSO then perform the requested operations on the network.

- If an LSP is PCEP, OSC is used to manage the PCEP initiated or PCEP delegated LSP.
- **•** If an LSP is not PCEP, NSO is used to change the device configuration.

For successful deployment, the following criteria must be met:

- **•** An LSP in the WAE network model must have an LSP path.
- The LSP must be explicitly routed for RSVP or the LSP path segment list must be defined for segment routing.

The default settings are configured so that each LSP type (PCEP and non-PCEP) is correctly deployed using either OSC or NSO:

- **•** \$WAE\_HOME/wae-core/etc/com.cisco.wano.nsps.deployer.cfg—For non-PCEP deployments.
- **•** \$WAE\_HOME/wae-core/etc/com.cisco.wano.nsps.deployer.pcep.cfg—For PCEP deployments.

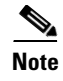

**Note** The configuration instructions in this chapter are for single-system environments only. For high-availability deployments, contact your support representative.

### **Deploying LSPs Using OSC**

In \$WAE\_HOME/wae-core/etc/com.cisco.wano.nsps.deployer.pcep.cfg, verify that OSC will be used for PCEP LSPs sent to WAE. This is the default setting:

pcepDeployerProxy=odlPcepDeployerProxy

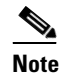

Note For more options that you can set, see [Table 4-2.](#page-4-0)

*Table 4-2 com.cisco.wano.nsps.deployer.pcep.cfg Options*

<span id="page-4-0"></span>

| <b>Option</b>                                            | <b>Description</b>                                                                                                    |
|----------------------------------------------------------|----------------------------------------------------------------------------------------------------|
| <b>Handling of deployment failures</b>                   |                                                                                                    |
| deployerFailurePolicy=BEST EFFORT                        | Once the failure occurs, continues to deploy as<br>much as possible. To determine the deployment<br>state, use the following API.     |
|                                                          | /wae/network/deployer/job/jobState                                                                                                    |
| deployerFailurePolicy=STOP_ON_FAILUREST<br>OP ON FAILURE | Stops the deployment immediately upon failure,<br>and nothing is deployed.                                                            |
| <b>Configuring proxy</b>                                 |                                                                                                    |
| pcepDeployerProxy=testPcepDeployerProxy                  | Invokes the PCEP Deployer, but does not<br>communicate with the OSC controller. This is the<br>default value.                         |
| pcepDeployerProxy=odlPcepDeployerProxy                   | Invokes the PCEP Deployer using this proxy. You<br>must set this parameter with this option if using<br>OSC to discover PCEP tunnels. |

## **Deploying LSPs Using Cisco NSO**

#### **Before You Begin**

I

- **•** Obtain the Network Element Drivers (NED) for each device vendor.
- **•** Obtain the traffic engineering service.
- **•** NSO must be installed. The default settings assume WAE and NSO are installed on the same machine using the NSO default login and port. If NSO is installed on a different machine or the login or port have been changed, update the WAE configuration file /opt/cariden/software/wae-core/etc/com.cisco.wano.nsps.deployer.ncs.cfg with the appropriate information.

ן

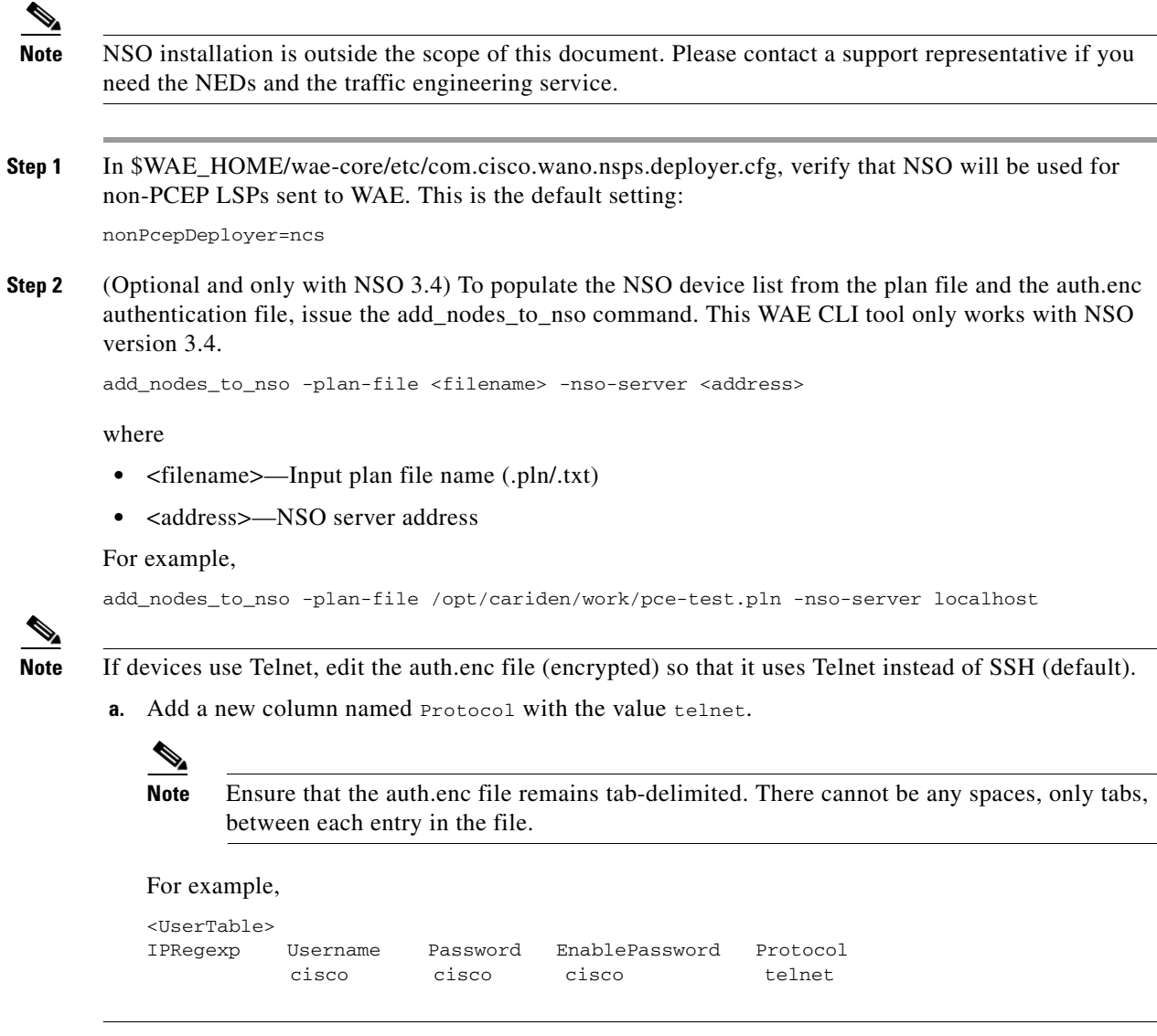

## **Enabling BPL-LS Collection Within OSC**

**Step 1** To enable OSC to use BGP-LS, you must configure a BGP-LS session between one router in the IGP and OSC. Edit the following lines with the appropriate values for your network and server:

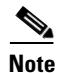

**Note** Sometimes, you need to start, then stop OSC to initially create the configuration files if they don't exist.

- **a.** \$WAE\_HOME/wae-osc/etc/opendaylight/karaf/41-bgp-example.xml
	- **1.** Uncomment the section beginning at line 68.
	- **2.** Change the appropriate values for host, local-as, bgp-id, and iana-linstate-attribute-type: <host>10.10.14.27</host>—Enter the IP address of the BGP-LS speaking router

<local-as>65000</local>—Set AS as the same AS on the router that OSC is iBPG peers with <bgp-id>192.172.143.8</bgp-id>—Enter the local OSC server interface IP address that will be used as the source for the BGP session

- **b.** \$WAE\_HOME/wae-osc/etc/opendaylight/karaf/31-bgp-example.xml
	- **1.** Change the iana-listat-attribute value to true:

<iana-linkstate-attribute-type>true</iana-linkstate-attribute-type>

**Step 2** Restart the OSC service.

 $\overline{\phantom{a}}$ 

service wae-osc restart

# **Verifying LSP Deployment**

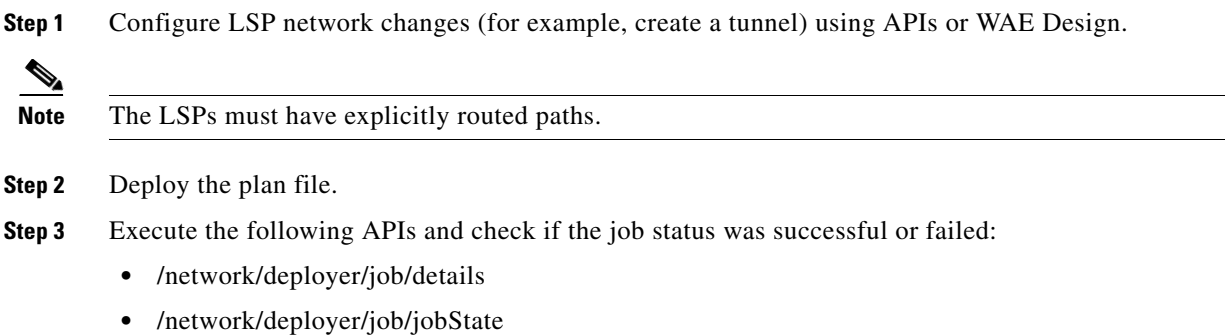

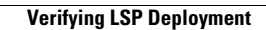

H

 $\mathsf I$ 

٠